# **PORTAL DE AVALIAÇÃO SOBRE SOFTWARE EDUCATIVO MULTIMÉDIA E**

# **JOGOS**

Ana Amélia Amorim Carvalho Universidade do Minho aac@iep.uminho.pt

Tiago Gomes Universidade do Minho tgl@gmail.pt

### **Resumo**

Neste texto apresenta‐se o Portal de Avaliação: software Educativo Multimédia e Jogos, disponível na Universidade do Minho, mencionando o seu aparecimento, os seus componentes, a sua estrutura e funcionalidade. Indicam‐se os guiões desenvolvidos, que estão subjacentes à avaliação feita ao software educativo multimédia e aos jogos electrónicos. Faz‐se uma breve descrição técnica sobre a construção do portal e indicam‐se os testes de usabilidade realizados. Termina‐se com um convite à comunidade educativa para participar com as suas "dicas de utilização" para apresentarem sugestões que levem à integração dos produtos em contexto educativo.

Palavras‐chave: software educativo multimédia, jogos, avaliação, portal

### **Abstract**

This paper presents the portal about educational multimedia software and electronic games, available at University of Minho. A description about its components, structure and functionality is provided. An explanation is given about the evaluation process and the evaluators. A brief technical description of the portal is presented followed by the usability tests conducted.

### **Introdução**

O software educativo multimédia, entendido como software concebido e destinado a ser utilizado em situações educativas (Ramos, 1998 apud Ramos et al., 2005), proporciona aos alunos momentos de aprendizagem interactiva, geralmente, com feedback imediato que muito os motiva e entusiasma. A combinação de diferentes media contribui para captar a atenção dos alunos e envolve‐os num ambiente interactivo e frequentemente apelativo do ponto de vista gráfico e sonoro (Preece et al., 2002). A juntar a estas características, muitas das actividades disponíveis também permitem contabilizar pontos o que os torna praticamente irresistível para os alunos, levando‐os a empenharem‐se para obterem melhores resultados (Carvalho et al., 2004). Apesar das vantagens e da atracção dos alunos pelo software educativo multimédia ele ainda é pouco utilizado em contexto educativo (Paiva, 2002). Um dos motivos pode estar associado à falta de material na escola, mas também à falta de preparação do professor sobre como explorar determinado produto (Costa, 2004). Sensíveis a esses aspectos têm sido financiados projectos e iniciativas que tentam colmatar esta deficiência. Referimonos ao projecto PEDACTICE – Educational Multimedia in Compulsory School: From Pedagogical Assessment to Product Assessment ‐ (Costa, 1999), ao projecto "Os Multimédia na Aprendizagem: da análise do software educativo às reacções dos utilizadores" (Carvalho et al., 2004), bem como a iniciativa do Ministério de Educação quando lançou o SACAUSEF ‐ Sistema de Avaliação, Certificação e Apoio à Utilização de Software para a Educação e a Formação (Ramos et al., 2005).

O objectivo destes projectos e iniciativas consiste em fomentar a utilização e rentabilização de software educativo multimédia nas escolas. Para tal, o projecto PEDACTICE tratou de envolver alunos, professores e formadores na avaliação dos produtos. A iniciativa SACAUSEF pretendeu dar formação a professores que depois dariam formação a outros formadores, criando um espaço online com as análises realizadas. No âmbito do projecto "Os multimédia na Aprendizagem", foi analisado software educativo multimédia para o jardim de infância e para a aprendizagem e consolidação da leitura e da escrita no 1º ciclo. Na fase seguinte realizou‐se um estudo sobre as preferências das crianças dos 3 aos 5 anos por software educativo multimédia efectuado por uma educadora de infância e outro estudo sobre as implicações do software na aprendizagem da leitura e da escrita por crianças do 2º ano de escolaridade (Carvalho et al., 2004). As duas investigadoras tinham recebido formação sobre análise de software educativo multimédia durante a frequência do mestrado.

É imprescindível que os agentes educativos se sintam à vontade na utilização de software educativo multimédia. Para tal, deve contribuir a sua formação de base e as sucessivas actualizações ao longo da sua carreira. No entanto, cada software é um caso específico que tem que ser explorado para poder ser rentabilizado em contexto educativo. Nesse sentido, consideramos que se os professores e educadores tiverem acesso a uma descrição e avaliação crítica do produto, terão a tarefa facilitada. Com essa orientação podem mais facilmente explorá‐lo e, na fase seguinte, integrá‐lo em contexto educativo.

Os jogos electrónicos têm vindo a ganhar adeptos na sua utilização no ensino, particularmente os jogos de Estratégia, Acção e "God Games" (BECTA, 2003; Natkin, 2004; Akilli, 2007; Becker, 2007), pelo envolvimento que implicam dos jogadores. São geralmente jogos que têm uma longa duração, muitas vezes sem fim, o que implica da parte do jogador persistência, análise de situações complexas, capacidade de tomada de decisão, criatividade, entre outros. Além disso, muitos dos jogos são passíveis de serem jogados online, com a colaboração de outros jogadores que se associam com um objectivo comum, como é o caso dos MMOG – Massive Multiplayer Online Games (Steinkuehler, 2004; Children & Braswell, 2006; Beedle & Wright, 2007; Galarneau & Zibit, 2007). Deste modo, os alunos/jogadores desenvolvem também competências colaborativas online para além do respeito pelas regras, pela iniciativa, criatividade e por toda uma diversidade de competências imprescindíveis a um bom desempenho no jogo e na vida real.

O Portal de Avaliação: software Educativo Multimédia e Jogos tem como contributo disponibilizar avaliações de software educativo multimédia e de jogos electrónicos para todos os que o quiserem consultar e desejem contribuir com sugestões de utilização em contexto educativo.

Neste texto, apresentamos como surgiu a ideia da criação do Portal, os seus componente e a forma como é feita a avaliação do software educativo multimédia e dos jogos electrónicos. Descreve‐se a estrutura do portal, mencionando a área pública e restrita, bem como o formulário de avaliação de software educativo multimédia (SEM) e de jogos electrónicos. Por fim, referem‐se os testes de usabilidade realizados ao portal para que todos os potenciais utilizadores o possam explorar com facilidade.

1969

#### **O Portal**

#### **Contexto**

O Portal de Avaliação: software Educativo Multimédia e Jogos resultou do trabalho de análise e de avaliação de software educativo multimédia e de jogos electrónicos que tem sido realizado no âmbito de disciplinas de mestrado como Sistemas Multimédia, Hipermédia na Sociedade da Informação e Educação e Tecnologias Multimédia. No ano lectivo de 2007‐2008, um grupo de alunos do mestrado em Tecnologia Educativa aceitou a proposta de criar o Portal. Na Universidade do Minho houve também receptividade para a iniciativa, ficando o Portal disponível no endereço http://aval\_softedu.iep.uminho.pt, desde Fevereiro de 2009.

### Secções do Portal

O "Portal de Avaliação: software Educativo Multimédia e Jogos" tem por objectivo fornecer informação útil para educadores, professores e formadores sobre software educativo multimédia e sobre jogos electrónicos, bem como ao público em geral que se interesse por estas temáticas. Assim, houve o cuidado de a linguagem utilizada ser simples e não demasiado técnica, sem deixar de ser cientificamente correcta.

O Portal apresenta uma caracterização sobre software educativo multimédia e sobre jogos electrónicos, embora designados como Jogos no espaço online. Disponibiliza‐se o guião GASEM – Guião de Análise de Software Educativo Multimédia, na página sobre Software Educativo Multimédia (SEM). Este guião foi iniciado no âmbito do projecto sobre multimédia (Carvalho et al., 2004; Carvalho 2005) previamente mencionado, e foi enriquecido pelos contributos dos alunos de Tecnologia Educativa, na disciplina de Sistemas Multimédia, nos anos lectivos de 2006‐2007 e de 2007‐2008 aquando da comparação das grelhas PEDACTICE e SACAUSEF e do nosso guião. Os alunos consideraram que com o guião acabavam por ter mais detalhes sobre o SEM mas faltava uma avaliação geral do produto, cujo quadro foi introduzido, enriquecendo o guião final.

Na página dos Jogos também se encontra o guião GAJ – Guião de Análise de Jogo, no qual também foi integrado um quadro de avaliação final sobre o jogo.

A Avaliação disponibilizada é feita com base num formulário (cf Figura 4) que é mais simples do que o guião de análise. O motivo de tal opção reflecte a nossa preocupação em disponibilizar uma avaliação que possa ser compreendida pelos agentes educativos sem ser demasiado técnica na área de Tecnologia Educativa.

1970

Convidamos também a comunidade educativa a partilhar as suas experiências bem sucedidas de utilização dos produtos avaliados. Nesse caso, o utilizador deve registar‐se e colocar a sua sugestão, denominada "Dicas de utilização". Este portal pretende proporcionar avaliações feitas por professores para professores e demais educadores e pretende convidá‐los a participarem no apoio à utilização pedagógica, como salientam Ramos et al. (2005), através de sugestões de utilização.

O Portal comporta ainda Referências bibliográficas sobre software educativo multimédia e sobre jogos.

### Avaliação disponibilizada

A avaliação do software educativo multimédia e de jogos é feita por professores a frequentarem disciplinas da área de Tecnologia Educativa, dado também comentarem a parte científica do produto e a sua adequação à faixa etária ou ao nível de escolaridade indicados.

Os produtos são analisados e avaliados em grupo, com base nos guiões mencionados nomeadamente: GASEM e GAJ. Cada avaliação é revista pela docente, sendo por vezes necessário que os alunos procedam a rectificações. Só depois é que os alunos seleccionam a informação a disponibilizar no formulário que, depois de revista pela docente, é alojada no Portal. Para tal, é necessário que um aluno se tenha registado como avaliador.

### Apoio à Utilização dos Produtos Avaliados

Depois da comunidade usufruir das avaliações feitas ao software educativo multimédia ou aos jogos, é também convidada a partilhar o seu saber e experiência sobre a utilização dos produtos em contexto educativo. Os professores que usam os produtos em situações e ambientes concretos de ensino e de aprendizagem podem, tal como refere Costa (1999: s.p.), "responder à questão de como podem estes materiais contribuir para o objectivo central de melhorar a qualidade da aprendizagem".

Optamos pela expressão "Dicas de utilização" por ser mais informal e deste modo não inibir aqueles que tenham formas de utilizar os produtos que considerem bem conseguidas.

### **Estrutura do portal**

O portal apresenta uma estrutura em rede, dando‐se, deste modo, total liberdade ao utilizador para aceder ao que deseja (Carvalho, 1999). Para tal, foram disponibilizados dois menus: um na barra superior e outro na barra lateral esquerda que dão acesso a todas as secções do portal, conforme se pode ver na Figura 1.

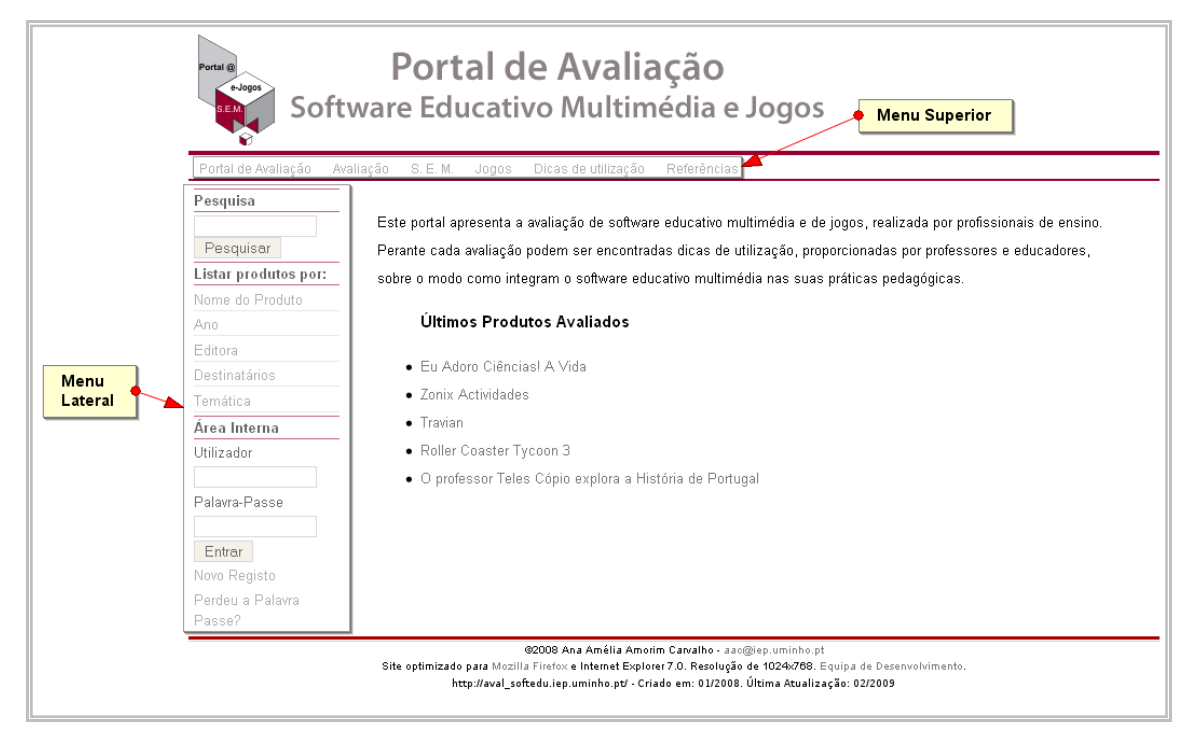

**Figura 37 - Página inicial do portal** 

### a) No menu da barra superior

**Portal de Avaliação** – ligação responsável pelo acesso à página inicial do Portal.

**Avaliação** – apresenta uma breve explicação sobre o processo de avaliação tanto dos Software Educativo Multimédia como dos Jogos.

**S.E.M** – Refere o que caracteriza o Software Educativo Multimédia (SEM) e contextualiza o aparecimento do Guião de Análise de Software Educativo Multimédia (GASEM), que serviu de base para a criação do formulário de avaliação de SEM.

**Jogos** – Contém uma breve caracterização sobre os jogos electrónicos. Pretende‐se sensibilizar para a importância dos jogos electrónicos no desenvolvimento de competências. É também disponibilizado o Guião para Análise de Jogos (GAJ), que tal como o GASEM, também serviu de base para a criação do formulário de Avaliação de Jogos.

**Dicas de utilização** – Indica quem são os responsáveis pelas dicas de utilização presentes no Portal: professores que queiram partilhar a forma como usam o software educativo multimédia ou os jogos que estão disponibilizados no portal. Essas sugestões de utilização são revistas pela responsável do portal. O utilizador, nesta secção, também pode aceder às Dicas já enviadas.

**Referências** – Apresenta uma lista de referências bibliográficas sobre SEM e Jogos, que inclui livros, artigos e teses.

### b) Menu lateral

O menu lateral dá acesso ao Sistema de Pesquisa (Figura 2) e à área interna do site, através dos itens: Utilizador e Palavra‐Passe. Permite também fazer um Novo Registo e tem ajuda para recuperar a palavra‐passe: "Perdeu a palavra‐passe?".

Como a ideia do Portal é tornar‐se um repositório de avaliações realizadas aos SEM e aos Jogos, considerou‐se necessária a utilização de um sistema de pesquisa próprio, baseado em outros repositórios existentes na Internet (Figura 2), como o próprio Repositorium<sup>1</sup> da Universidade do Minho. Desta forma é possível listar as avaliações realizadas pelos campos Nome do Produto, Ano, Editora, Destinatários e Temática, uma vez que estes são campos comuns tanto para os SEM como para os Jogos. Além disso, é possível realizar uma pesquisa que englobe todos os campos registados na base de dados, através da utilização do campo "Pesquisar" que está em branco.

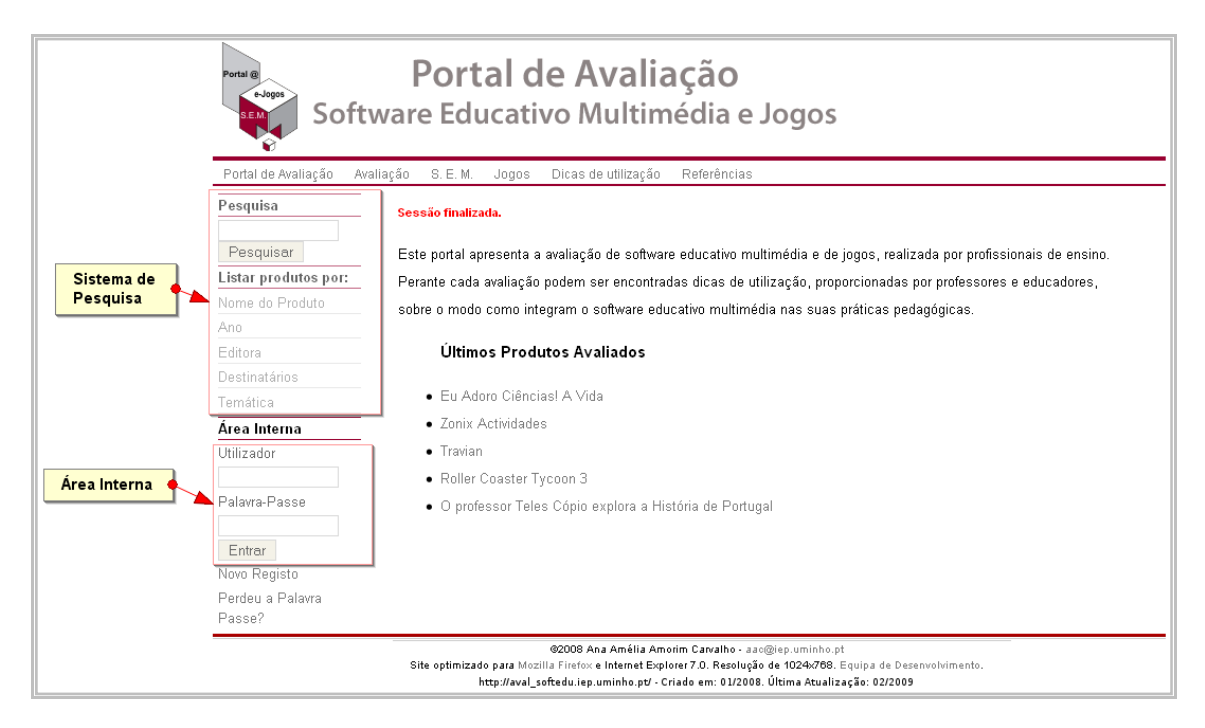

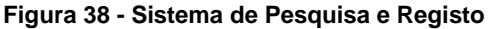

 1http://repositorium.sdum.uminho.pt/

O Portal foi elaborado para permitir que qualquer utilizador registado pudesse enviar "Dicas de utilização" referentes ao software educativo multimédia ou aos jogos analisados. Para tal foi utilizado uma estrutura parecida com a de um "Blog" onde as entradas seriam as avaliações e os comentários seriam as sugestões de utiilização dadas por outros utilizadores.

A Avaliação é disponibilizada pelo utilizador‐avaliador depois deste ter o seu registo como avaliador aprovado pela responsável do Portal.

O Apoio à Utilização Pedagógica, referido por Ramos et al. (2005), é conseguido através das "Dicas de utilização" disponibilizadas por profissionais de ensino.

Face ao exposto, foi necessário dividir o portal em duas áreas distintas, nomeadamente: área pública e área restrita.

### Área Pública

Na área pública é possível que qualquer utilizador realize uma pesquisa pelo sistema de base de dados, podendo listar as avaliações por alguns campos chave (Nome do Produto, Ano, Editora, Destinatários, Área Temática), além de permitir a impressão das avaliações, juntamente com as dicas disponíveis.

#### Área Restrita

A área restrita do Portal foi subdividida em 3 níveis: Utilizador, Avaliador e Administração.

Aos Utilizadores é dada a possibilidade de fornecerem Dicas sobre a utilização dos produtos em contexto educativo. Optou‐se pelo registo obrigatório do utilizador para o envio de dicas, para que se possa contactar o seu autor caso haja algum esclarecimento a ser solicitado. A responsável do portal reserva‐se o direito de eliminar qualquer dica submetida que esteja desajustada ao contexto do Portal.

Para os Avaliadores, como o próprio nome sugere, é dada a possibilidade de inserirem avaliações de SEM ou de Jogos directamente na base de dados através de formulário próprio (Figura 4), podendo ainda enviarem arquivos para o servidor do portal, para complementarem as avaliações. Os Avaliadores possuem também os mesmos atributos dos Utilizadores.

Aos Administradores é dado o nível máximo de controlo do sistema, eles podem alterar ou excluir contas de utilizadores, avaliações realizadas, comentários, páginas que ficam disponíveis no menu principal do Portal.

1974

Com excepção da área de administração, cada uma das áreas descritas possui estrutura de navegação semelhante, alterando‐se apenas a disponibilidade de itens do submenu à esquerda da página (Figura 1). Para os administradores é reservada uma estrutura própria, com menus próprios e sem submenus à esquerda como pode ser visto na Figura 3.

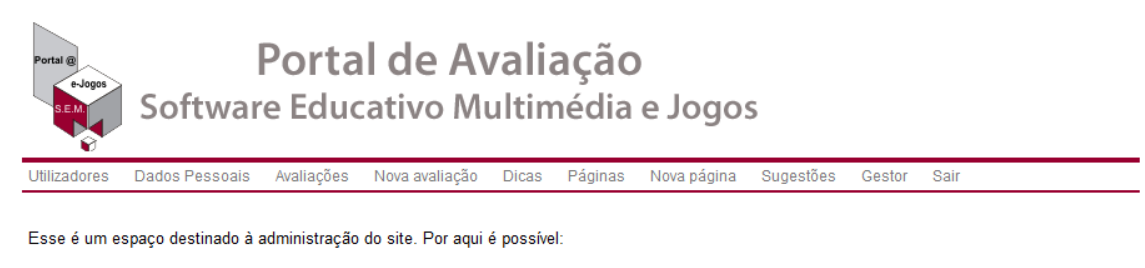

- · Inserir, Alterar ou Excluir um Utilizador
- · Inserir, Alterar ou Excluir uma Avaliacão de Software
- · Inserir, Alterar ou Excluir as páginas da secção pública do site

Utilize essa ferramenta com responsabilidade

Editar esta página

@2008 Ana Amélia Amorim Carvalho - aac@iep.uminho.p Site optimizado para Mozilla Firefox e Internet Explorer 7.0. Resolução de 1024x768. Equipa de Desenvolvimento. http://aval\_softedu.iep.uminho.pt/ - Criado em: 01/2008. Última Atualização: 02/2009

#### **Figura 3 - Área Administrativa**

Formulário de Avaliação

O formulário de avaliação, baseado nos guiões de análise referidos – GASEM e GAJ ‐ integra cinco partes, nomeadamente: Caracterização, Descrição, Avaliação, Comentário e Autoria.

A primeira é responsável pela caracterização global do produto, contém os itens: Nome, Ano, Editora, Destinatários, Área Temática, Objectivos, Língua(s), Imagem e Requisitos do Sistema. No caso de um Jogo, foi incluído o Tipo de Jogo (cf. Figura 4).

Para a segunda parte, a Descrição, espera‐se que o avaliador faça uma breve descrição das principais funcionalidades e características do produto. Este item é de formatação livre e aceita o envio de arquivos e imagens para complementar a descrição.

Na Avaliação é apresentado um quadro que integra as seguintes seis dimensões: Técnica, Interface, Científica, Pedagógica e Atitudes perante a Humanidade e o Ambiente para os SEM e Qualidade gráfica, Qualidade sonora, Rapidez de interacção, Qualidade Pedagógica e Atitudes perante a Humanidade e o Ambiente para os Jogos.

A quarta parte, os Comentários, apresenta informação que complementa e justifica a avaliação feita ao produto.

A quinta e última parte, a Autoria, disponibiliza os nomes dos autores da avaliação e o contexto em que esta foi realizada: Unidade Curricular e Curso, bem como o docente responsável pela orientação dos avaliadores e respectiva validação do conteúdo.

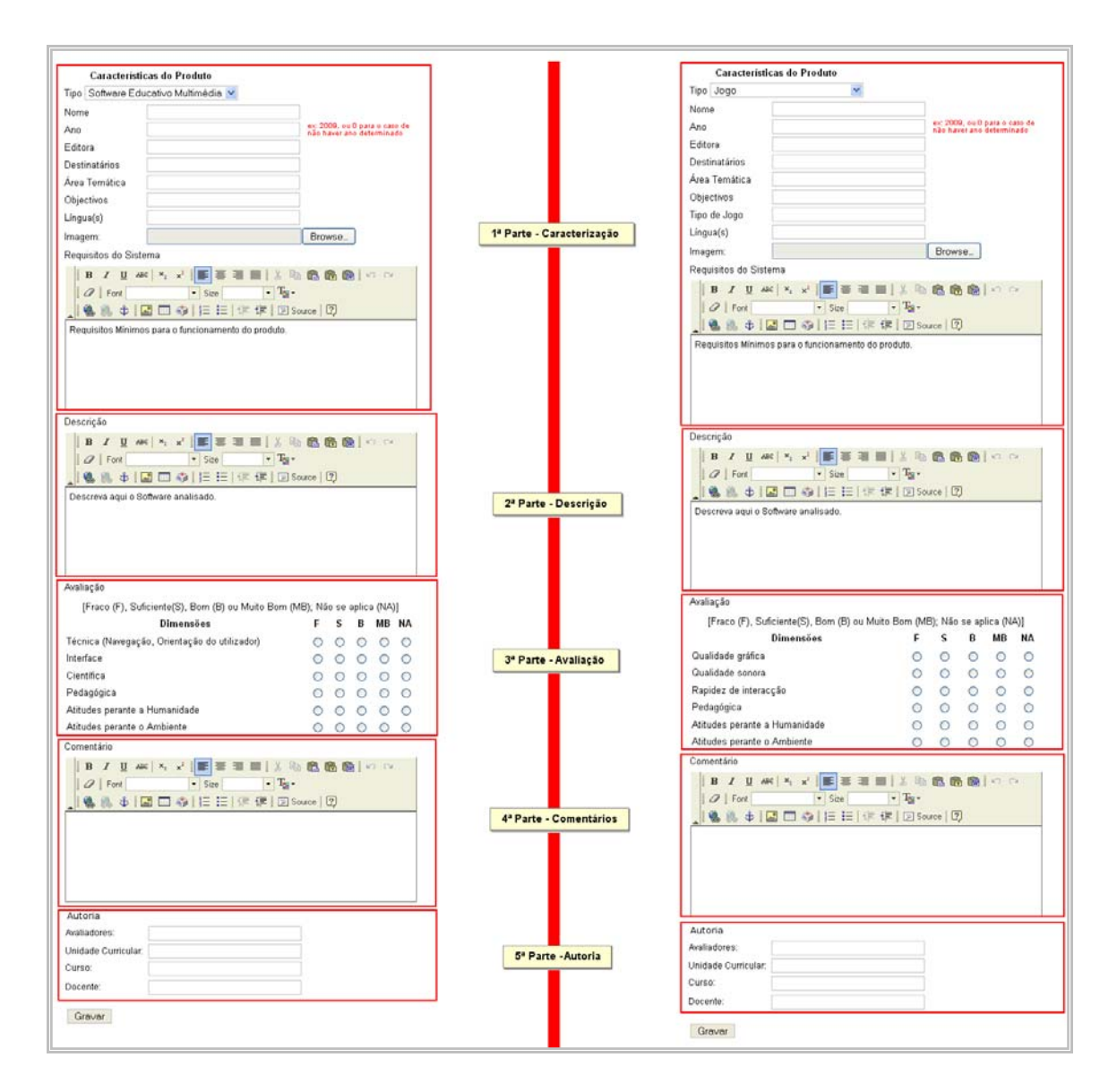

**Figura 4 - Formulários de envio de avaliações SEM (esq.) Jogos (dir.)** 

### **Descrição Técnica**

Pretendeu‐se desenvolver uma aplicação de baixo custo e com alto poder de portabilidade. Por estas razões, optou‐se pela utilização de sistemas de Software Livre que suportassem uma boa integração entre base de dados, scripts de criação das páginas de acesso e servidor Web.

Para o sistema de base de dados, foi utilizado o MySQL 3.23, aceitando ainda versões superiores. Todas as páginas de acesso aos dados foram criadas utilizando‐se a linguagem PHP, além de HTML e Javascript que são são interpretadas facilmente por todos os browsers

disponíveis. Esta combinação de MySQL e PHP corre com maior velocidade, em servidores Apache e sistemas operativos Linux, apesar de se poder utilizar a mesma configuração em Windows. Desta forma, todo o Portal está configurado para ser implementado em ambientes de software livre, sendo que a configuração escolhida (MySQL, PHP, Apache e Linux), representa a configuração dominante entre os servidores Web existentes actualmente.

Além disso, as tecnologias escolhidas tornam o portal mais acessível, uma vez que o utilizador final deve possuir apenas um browser comum (Internet Explorer ou Mozilla Firefox, por exemplo), e deve permitir a execução de scripts, recurso com que já vem previamente habilitado.

#### **Avaliação da usabilidade do Portal**

A avaliação da usabilidade do Portal (Nielsen & Loranger, 2006) foi realizada através de dois estudos. Um centrado na usabilidade do utilizador‐avaliador, nomeadamente no registo e na publicação da avaliação realizada ao software educativo multimédia ou aos jogos e o outro centrado no utilizador comum que acede ao Portal, podendo registar‐se para colocar uma dica de utilização.

#### *Estudo com utilizador‐avaliador*

O estudo de usabilidade com utilizadores‐avaliadores foi realizado com os seis últimos sujeitos que tinham alojado as suas avaliações no Portal, através do preenchimento dos campos de avaliação de software educativo multimédia ou de jogos. A técnica de recolha de dados utilizada foi a do inquérito por questionário.

A amostra foi constituída por quatro professores, um formador e um pedagogo. As idades dos sujeitos distribuíam‐se em pares por três faixas 25‐30, 31‐35 e 36‐40 anos.

Através do questionário os sujeitos foram inquiridos sobre i) registo como avaliador do Portal, ii) visualização e edição dos dados pessoais, iii) acesso aos formulários de avaliação de Software Educativo Multimédia e de Jogos, iv) gravação da avaliação no Portal, v) visualização e edição das avaliações que enviou e vi) pontos negativos identificados no Portal relativamente ao envio das avaliações.

- (i) Um dos sujeitos indicou ter encontrado dificuldade no registo como avaliador, que foi resolvido.
- (ii) Todos os sujeitos indicaram conseguir visualizar e editar os dados pessoais.
- (iii) Um sujeito indicou ter tido dificuldade em aceder aos formulários, referindo a falta de um campo com o URL.
- (iv) Dois sujeitos assinalaram ter tido problemas ao gravar a avaliação no Portal, nomeadamente imagens mais pesadas que 500 kb, a não aceitação de determinados termos nos campos ano, editora, destinatários e temática e "a consequente eliminação de todos os campos preenchidos. Depois de contactado o responsável, os problemas foram resolvidos."
- (v) Um sujeito mencionou que não conseguia visualizar nem ver as avaliações que enviou.
- (vi) Um sujeito indicou que "as caixas para inserir texto são muito pequenas, o processo de agregar imagens ao texto é mais complicado do que o normal e os dados relativos aos avaliadores, contexto da avaliação e ano deveriam estar numa outra caixa, sem ser a do comentário final".
- (vii) As sugestões apresentadas para o Portal foram as seguintes: falta uma secção para links de interesse; a inserção de um fórum no Portal seria interessante e tornaria o site mais interactivo; ao aceder às Dicas de utilização e ao seleccionar um produto surge uma frase com várias gralhas; reorganizar a interface da página inicial: pesquisa na barra superior do lado direito. O menu em cinzento fica um pouco apagado.

Os problemas à medida que foram reportados foram sendo rectificados, permitindo que os utilizadores‐avaliadores submetessem com sucesso a avaliação. Por esse motivo, estranha‐se que os alunos quando preencheram o questionário os tenham indicado.

Em relação às sugestões propostas, foi corrigida a frase que surgia com várias gralhas e mudou‐se a pesquisa para a barra superior. No contexto do Portal os links de interesse estão relacionados com as Referências bibliográficas pelo que não criamos um novo item no menu. Relativamente ao fórum é uma ideia pertinente, mas neste momento ainda estamos a iniciar o Portal pelo que vamos deixar o sistema de comunicação assíncrono para uma fase em que o Portal esteja com mais avaliações.

### *Estudo com utilizadores*

A condução dos testes de usabilidade com potenciais utilizadores foi elaborada pelos alunos de Sistemas Multimédia do Mestrado em Educação, área de especialização em Tecnologia

Educativa. Estes constituíram‐se em cinco grupos, tendo cada um desenvolvido os seus instrumentos de recolha de dados e definido as tarefas que os utilizadores tiveram que realizar (Nielsen & Loranger, 2006; Rubin, 1994; Rubin & Chisnell, 2008). As técnicas de recolha de dados utilizadas foram a observação, tendo sido desenvolvida uma grelha de observação para o observador preencher durante a fase em que o utilizador executava as tarefas, e o inquérito por questionário, tendo sido concebidos dois questionários, sendo um de caracterização e outro de satisfação.

De acordo com as orientações de Rubin & Chisnell (2008), cada sujeito preenchia um questionário de caracterização do seu perfil de utilizador e realizava as tarefas enquanto o observador anotava algumas dificuldades na grelha de observação. No final, preenchia o questionário de satisfação.

Os alunos do Mestrado começaram por explorar o Portal para identificarem problemas e para poderem delinear as Tarefas. Desse primeiro levantamento resultaram a identificação dos seguintes problemas e sugestões.

### Sugestões:

- a) Inserir a Pesquisa no menu horizontal
- b) Item seleccionado no menu pode aparecer a vermelho.
- c) Agregação de um botão "Add this" ao site, possibilitando o social bookmarking
- d) Listagem de produtos: a ordem das dimensões na tabela é sempre a mesma, embora os produtos surjam ordenados de acordo com o solicitado. A tabela devia apresentar em 1º lugar a dimensão seleccionada no pedido de listagem.
- e) Adicionar ferramentas de comunicação, por exemplo, fórum e/ou chat
- f) Na tabela de listagem dos produtos devia aparecer uma coluna com imagem do produto, facilitando a sua identificação pelo utilizador.
- g) É necessária informação clara e concisa sobre as vantagens de ser um utilizador registado.
- h) Seria interessante um livro de visitas disponível no portal com comentários e sugestões feitos pelos utilizadores.
- i) Criar uma secção intitulada" Links de interesse" com hiperligações para sites de referência sobre SEM ou Jogos.

Problemas:

- a) Nas Dicas de utilização, ao clicar num dos jogos ou software educativo multimédia surge a seguinte mensagem: "i¿1/2 necessii/2rio estar registado para aceder a esta p�gina".
- b) O formulário de avaliação do Jogo não corresponde ao do Guião respectivo.
- c) Em Dicas de utilização, espera‐se encontrar dicas de utilização de software educativo
- d) Explicar porque é um portal educacional. Explicitar os destinatários do site.
- e) Quando o utilizador solicita uma listagem não consegue distinguir se é SEM ou jogo. No menu de listagem deve ser incluído SEM ou Jogo e/ou na tabela incluir uma coluna com identificação do produto.

Cada grupo convidou cinco voluntários, tendo a amostra totalizado 25 sujeitos. A maioria dos sujeitos é professor (21), seguindo‐se dois estudantes, um gestor (considerado cidadão comum) e um técnico de informática. Todos acedem à Web, embora a prática seja variada, oscilando entre diariamente a duas ou três vezes na semana. A idade varia entre os 20 anos e os 55 anos.

De uma forma geral, os sujeitos conseguiram realizar as tarefas, tendo localizado a informação solicitada. Um dos problemas que se tornou recorrente prende‐se com o registo do utilizador para poder propor as suas dicas de utilização.

Problemas diagnosticados:

- a) Problemas no registo do utilizador para poder escrever as Dicas de utilização. "O email de confirmação se for conta hotmail vai para o Spam! Um utilizador registou‐se e depois ao ser dada a confirmação de registo não conseguiu realizar a autenticação (erro no utilizador e palavra‐passe). Daqui resultam dificuldades em alterar a password, em colocar uma dica e em fazer logout" (grupo A). Num outro grupo (B), "dois sujeitos não receberam feedback no mail e um esperou muito tempo por uma resposta que devia ser automática". No grupo C, "nenhum dos cinco voluntários recebeu a confirmação para activação da conta".
- b) Dificuldade em perceber onde se inseria a dica de utilização.

No questionário de satisfação, os sujeitos, na sua grande maioria, indicaram ser fácil navegar, considerando a interface intuitiva. Embora um dos sujeitos não compreendesse o que significava SEM e outro não soubesse o que significava Referências, ao longo da exploração do Portal acabaram por compreender. Todos os sujeitos do grupo C e a maioria dos do grupo A responderam que da próxima vez que necessitassem de informações sobre SEM ou Jogos irão recorrer a este espaço online. Os sujeitos consideraram o Portal útil, sendo a informação clara e objectiva.

Foram ainda propostas as seguintes sugestões:

- c) Colocar informação acerca de outros SEM e Jogos
- d) Divisão dos SEM e Jogos por ano de escolaridade
- e) Um sujeito mencionou que para ser portal precisa de mais interactividade, ferramentas de comunicação, notícias, etc.
- f) Alguns sujeitos consideraram que o Portal tem pouca cor. Devia ser mais atractivo.

Os problemas diagnosticados foram corrigidos. Relativamente às sugestões apresentadas também consideramos a grande maioria, como se pode constatar nas Figuras 5 e 6. Nas quais se verifica a alteração dos menus (cf Fig. 1 e 5), na barra superior acrescentou-se Sugestões, FAQs e Pesquisar. No menu lateral esquerdo, na secção "Listar produtos por" acrescentaram‐ se os itens SEM e Jogos. Alterou-se o texto introdutório para se explicitar o público-alvo e esclarecer sobre a necessidade de só se registar se quiser adicionar uma dica de utilização.

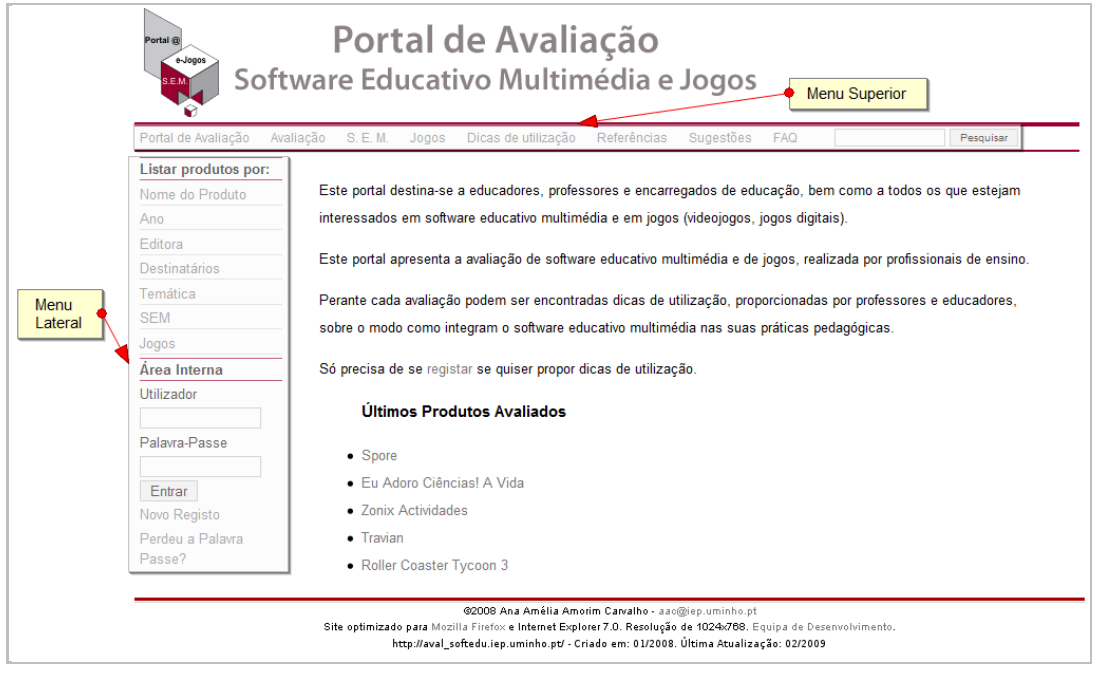

**Figura 5 – Página inicial do Portal** 

Na Figura 6, na listagem dos produtos foi incluída a dimensão Tipo e no resultado da pesquisa é disponibilizado em primeiro lugar a dimensão seleccionada no menu, tal como foi sugerido.

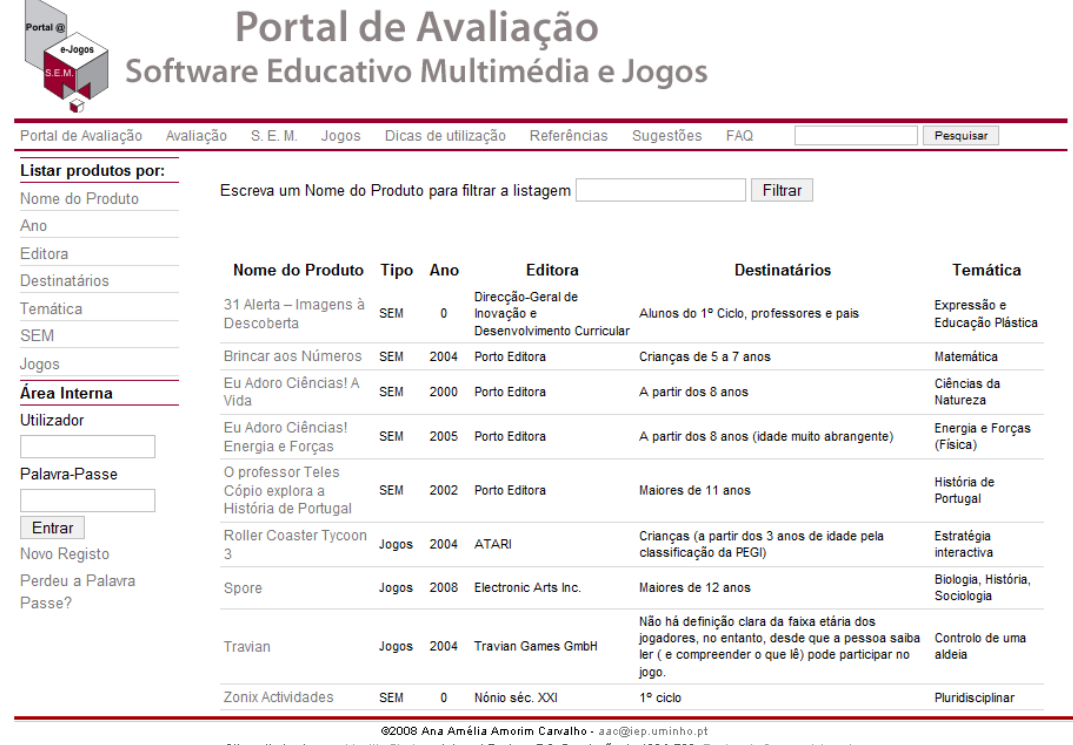

Site optimizado para Mozilla Firefox e Internet Explorer 7.0. Resolução de 1024x768. Equipa de De

http://aval\_softedu.iep.uminho.pt/ - Criado em: 01/2008. Última Atualização: 02/2009

**Figura 6 – Listagem dos produtos pesquisados** 

## **Conclusão**

Os testes de usabilidade realizados permitiram melhorar as funcionalidades do Portal e a interface. Estamos receptivos a sugestões para o Portal, bem como a indicações de novas referências bibliográficas e a fazer avaliações que nos sejam solicitadas.

O Portal pretende ser útil para profissionais de ensino e para os encarregados de educação, ajudando a seleccionar Software Educativo Multimédia e Jogo electrónicos. Pretendemos a colaboração de todos os que tenham sugestões de utilização sobre os produtos analisados, tornando, deste modo, o Portal um espaço de partilha e de ajuda para todos os que têm preocupações educativas com os seus discentes ou descendentes.

# **Bibliografia**

Akilli, G.K. (2007). Games and Simulations: a new approach in education? In D. Gibson & C. Aldrich and M. Prensky. Games and simulations in online learning: Research and Development Frameworks. Hershey: Information Science Publishing, 1‐20.

Becker, K. (2007). Pedagogy in Commercial Video Games (2007). In D. Gibson & C. Aldrich and M. Prensky. Games and simulations in online learning: Research and Development Frameworks. Hershey: Information Science Publishing, 21‐47.

BECTA (2003). How to choose and use appropriate computer games in the classroom. Retirado de http://schools.becta.org.uk/index.php?section=tl&rid=1859

Beedle, J. B. & Wright, V. H. (2007). Perspectives from multiplayer vídeo Gamers. In D. Gibson & C. Aldrich and M. Prensky. Games and simulations in online learning: Research and Development Frameworks. Hershey: Information Science Publishing, 150‐174.

Carvalho, A. A. (1999). Os Hipermédia em Contexto Educativo. Braga: Instituto de Educação e Psicologia, Universidade do Minho.

Carvalho, A. A., Bastos, A. M. & Paz, A. M. (orgs) (2004). Os multimédia na aprendizagem: da análise do software educativo às reacções dos utilizadores. Braga: Centro de Investigação em Educação e Psicologia, Universidade do Minho

Carvalho, A. A. (2005). Como olhar criticamente o software educativo multimédia. Cadernos SACAUSEF ‐ Sistema de Avaliação, Certificação e Apoio à Utilização de Software para a Educação e a Formação ‐ Utilização e Avaliação de Software Educativo. Número 1, Ministério da Educação, pp. 69‐82; 85‐86.

Childress, M. D. & Braswell, R. (2006). Using massively multiplayer online role‐playing games for online learning. Distance Education, vol. 27, no.2, pp. 187‐196.

Costa, F. A. (1999). Contributos para um modelo da avaliação de produtos multimédia centrado na participação dos professores. In Simpósio Ibérico Americano de Informática Educativa (CD‐ROM).

Costa, F. A. (2005). Avaliação de Software Educativo. Ensinem‐me a pescar! Cadernos SACAUSEF ‐ Sistema de Avaliação, Certificação e Apoio à Utilização de Software para a Educação e a Formação ‐ Utilização e Avaliação de Software Educativo. Número 1, Ministério da Educação, pp. 45‐51.

Galarneau, L. & Zibit, M. (2007). Online games for 21st century skills. In D. Gibson & C. Aldrich and M. Prensky. Games and simulations in online learning: Research and development frameworks. Hershey: Information Science Publishing, 59‐88.

Natkin, S. (2004). Jeux Vidéo et Médias du XXe Siècle. Paris : Vuibert.

Nielsen, J. & Loranger, H. (2006). Prioritizing Web Usability. Berkeley CA: New Riders Press.

Paiva, J. (2002). As Tecnologias de Informação e Comunicação: Utilização pelos professores. Lisboa: DAPP‐ME.

Preece, J.; Rogers, Y. & Sharp, H. (2002). Interaction Design: beyond human‐computer interaction. New York: John Wiley.

Ramos, J. L., Teodoro, V. D., Maio, V. M., Carvalho, J. M., & Ferreira, F. M. (2005). Sistema de Avaliação, Certificação e Apoio à Utilização de Software para a Educação e Formação. Cadernos SACAUSEF ‐ Sistema de Avaliação, Certificação e Apoio à Utilização de Software para a Educação e a Formação ‐ Utilização e Avaliação de Software Educativo. Número 1, Ministério da Educação, pp. 21‐44.

Rubin, J. (1994). Handbook of Usability Testing: How to plan, Design, and Conduct Effective Tests. New York: John Wiley and Sons.

Rubin, J. & Chisnell, D. (2008). Handbook of Usability Testing: How to Plan, Design, and Conduct Effective Tests. Indianapolis: John Wiley and Sons.

Steinkuehler, C. A. (2004). Learning in massively multiplayer online games. In Proceedings of the 6th International Conference on Learning Sciences. Santa Monica, California: International Society of the Learning Sciences.

Nota ‐ Agradecemos a participação dos alunos na avaliação da usabilidade do portal e nas sugestões propostas, nomeadamente: Anabela Merrelho, Anabela de Jesus, Ana Margarida

Correia, António Diogo Machado, António Manuel Varela, Armanda Lobo Marques, Daniela Jorge Pereira, Eliana Lisbôa, Gláucia Teixeira, José Carlos Ferreira, Jorge Costa, Julião Mussa, Lúcia Silva, Luísa Maria Domingues, Tiago Tavares, Rui Pinheiro, Rute Lopes, Severino Gonçalves, Vítor Diegues, Vânia Cardoso e Viriato Silva.

Trabalho inserido no projecto registado no CIEd.